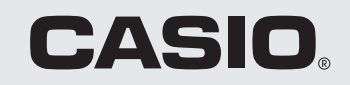

# **PCP-60** プリン写ル

# **はじめにお読みください**

本書では、「ご使用いただく前の準備」について説明します。 操作については、別冊の取扱説明書とデザインカタログをご覧ください。

ご使用前に、「取扱説明書 総合編」に記載されている「安全上のご注意」を必ずお読みください。 本書はお読みになったあとも大切に保管してください。

- 本書の内容に関しては、将来予告なしに変更することがあります。
- ・ 本書の内容については万全を期して作成いたしましたが、万一不審な点や誤りなど、お気付きのことがありましたら ご連絡ください。
- ・ 本書の一部または全部を無断で複写することは禁止されています。また、個人としてご利用になるほかは、著作権法上、 当社に無断では使用できませんのでご注意ください。
- ・ 万一、本機使用により生じた損害、逸失利益または第三者からのいかなる請求についても、当社では一切その責任を 負えませんので、あらかじめご了承ください。
- ・ 故障、修理、電池消耗等に起因する文章の消失による、損害および逸失利益等につきまして、当社では一切その責任を 負えませんので、あらかじめご了承ください。

RJA509367-13 MO0406-A Printed in China

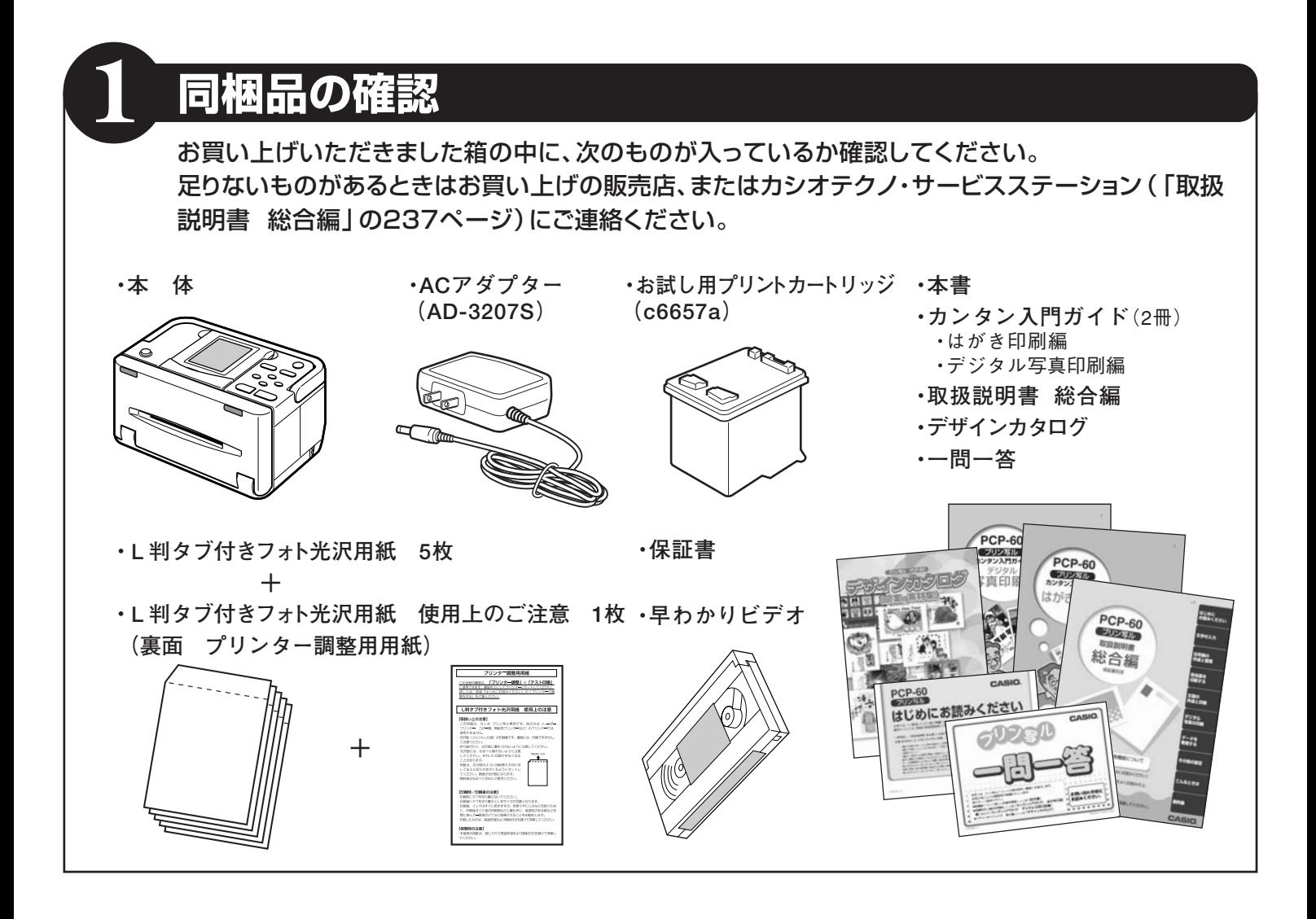

**固定テープをはがす**

**2**

本体にはられている固定テープをはがします。

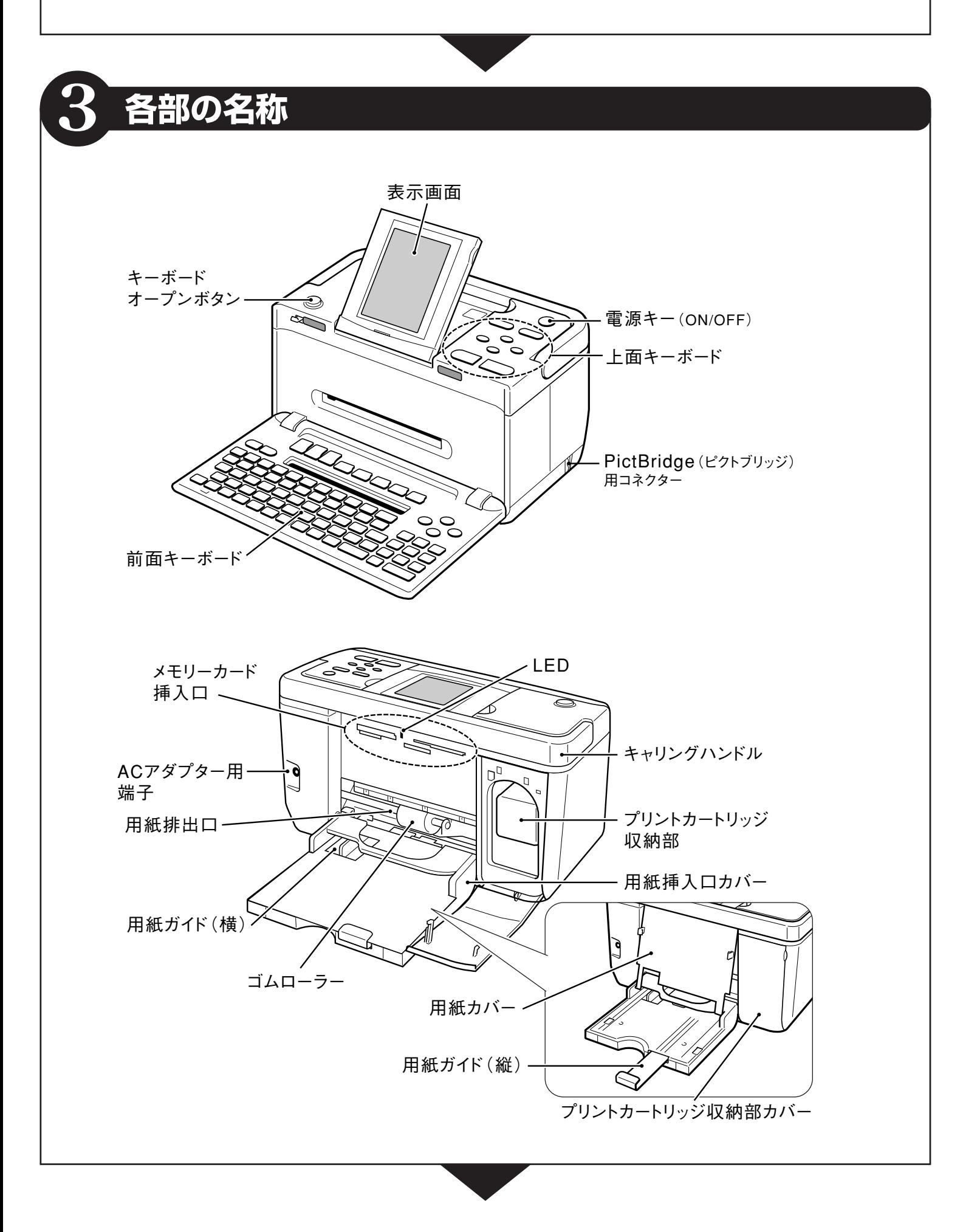

#### **画面とキーボードのセット**

本体の画面とキーボードは次のようにしてセットします。

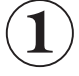

**4**

#### **表示画面の角度を調整する**

表示画面は、図のように調整することができます。 見やすい角度に合わせてください。

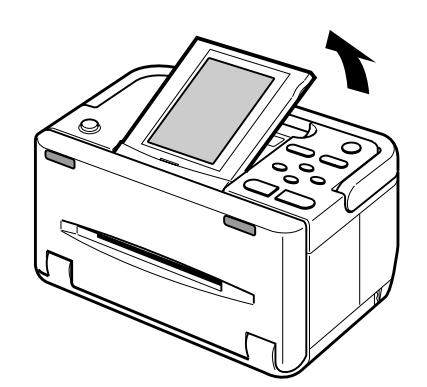

**1 ●前面キーボードを開くときは**

文字を入力するときなどは、キーボードオープンボタン を押して前面キーボードを開いてください。

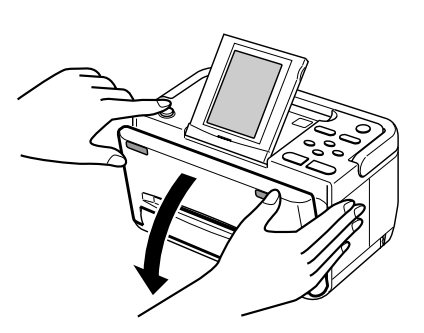

**●前面キーボードを閉じるときは** 前面キーボードをカチッと音がするまで押し上げて ください。

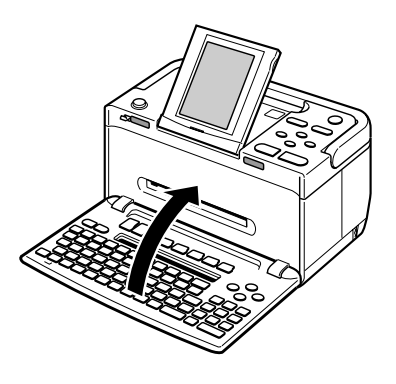

重 要 **「稼動範囲以上に動かそうとする」などの無理な力を 加えないようにしてください。無理な力を加えると、 故障や破損の原因となります。**

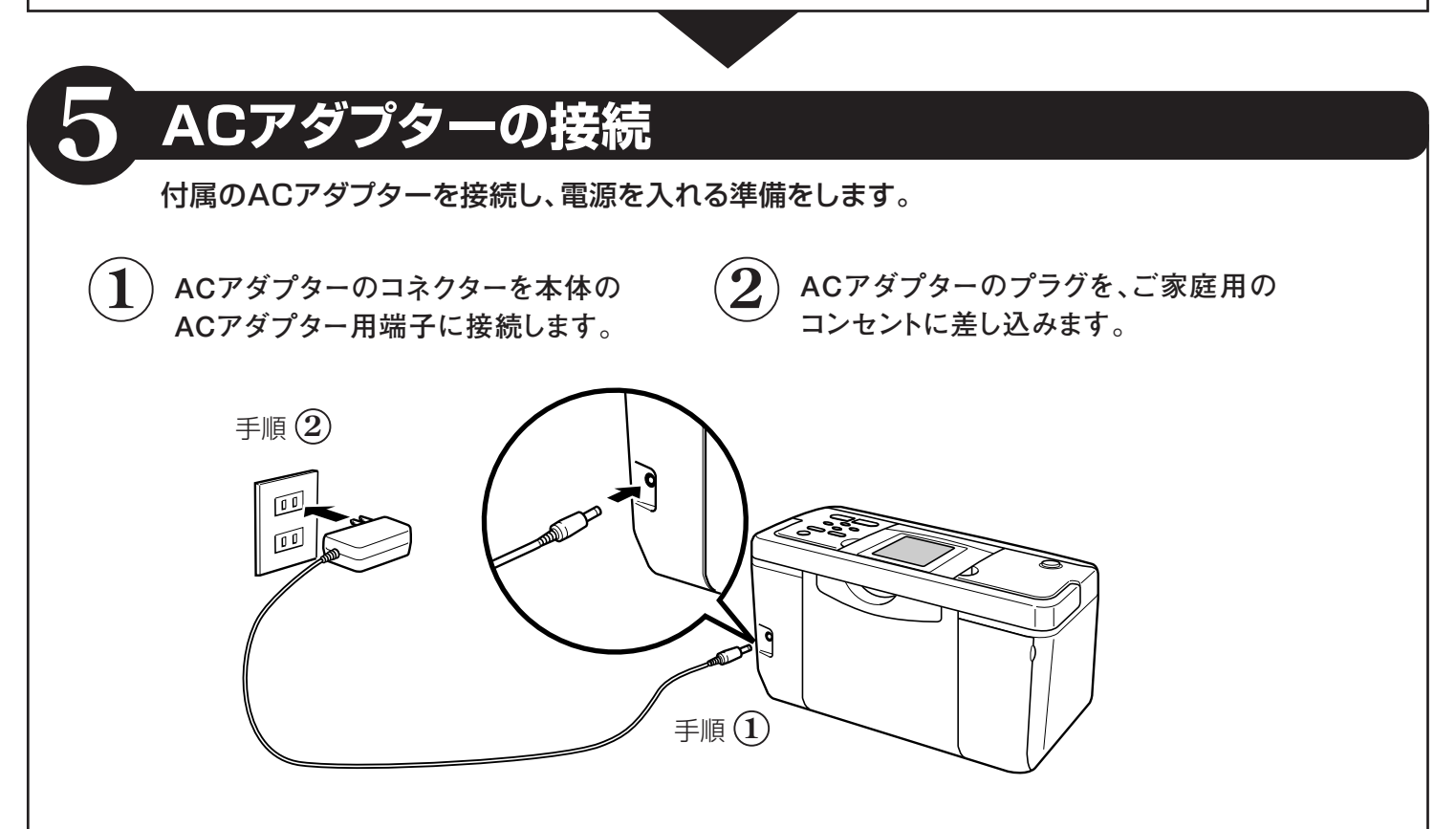

### **リセット(初期化)の操作**

**6**

はじめてプリン写ルをお使いになるときは、必ずリセット(初期化)の操作をしてください。

を押す

ON/<br>OFF

【実行】

 $\circledcirc$ 

プリント

 $\odot$ 

 $\odot$ 

(取消し)

 $\odot$ 

(juei-1

重 要 **リセット(初期化)を行うと、ご購入後に登録したデータがすべて消えたり、設定がお買い上げ時の ものに戻ってしまいます。必要のないときは、絶対に行わないでください。**

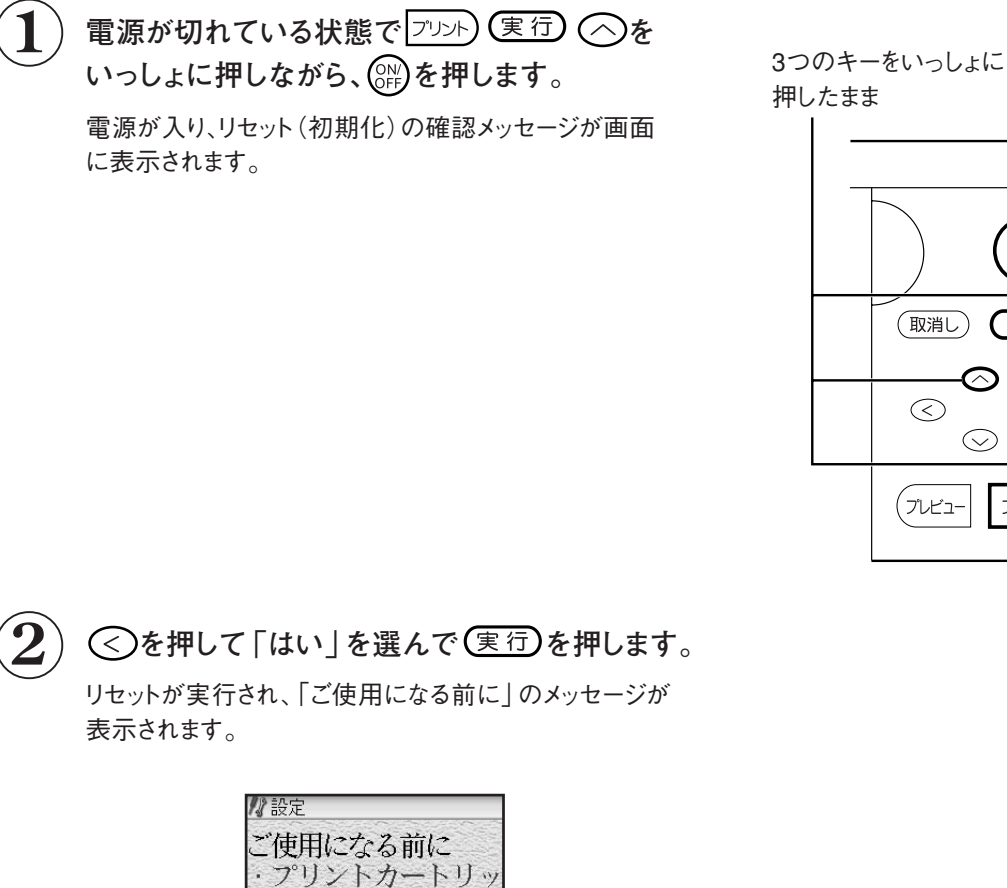

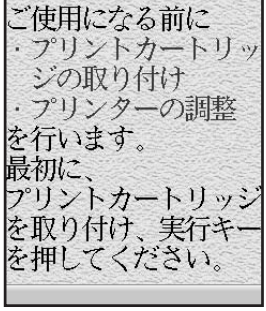

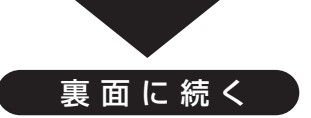

## **プリントカートリッジをセットする**

付属品のプリントカートリッジを本体のプリントカートリッジ収納部にセットします。

#### **プリントカートリッジ 使用上のご注意**

**7**

• インクが目に入ったり皮膚に付着しないようにご注意ください。 目に入ったり、皮膚に付着した場合は、すぐに水で 洗い流してください。 万一、異状がある場合は、直ちに医師にご相談ください。

続き

- インクを誤って飲まないようにご注意ください。 インクの成分には、硝酸塩が含まれております。万一、インクを飲 み込んだ場合は、直ちに医師にご相談ください。
- プリントカートリッジは、お子さまの手の届かない所に保管してください。
- プリントカートリッジは、改造および再利用しないでください。 なお、プリントカートリッジの改造やインクの詰め 替えなどによって生じたプリンターおよびプリントカートリッジのトラブルについては、当社では一切その責任を負 えませんので、あらかじめご了承ください。
- 振動や衝撃を与えないでください。また、金属部分には手を触れないでください。
- プリンターに装着するまでは包装を開封せずに、直射日光を避け、常温で保管してください。
- プリントカートリッジは、良質な印刷品質を得るために、使用開始後6ヵ月以内に使い切ることをお勧めします。

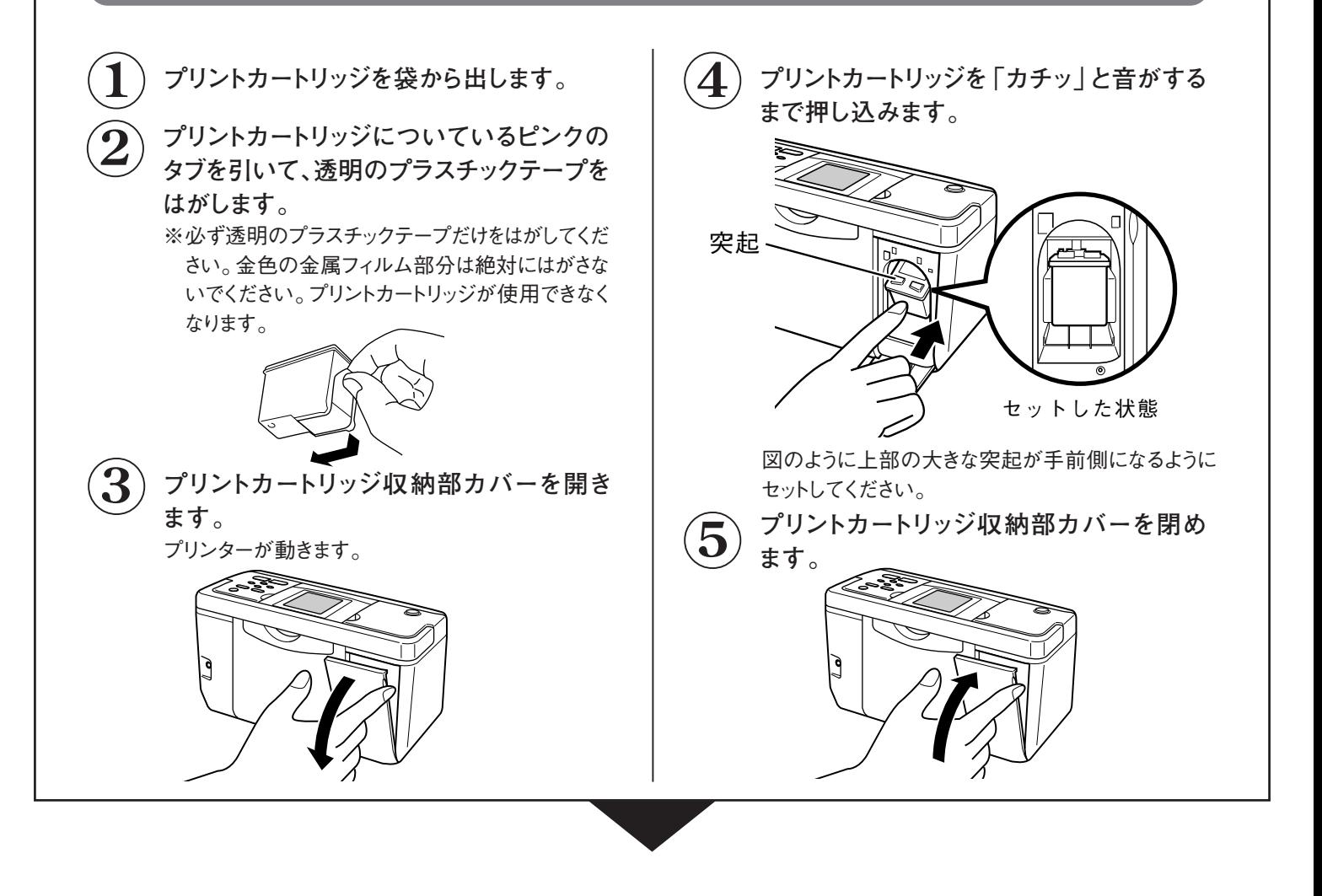

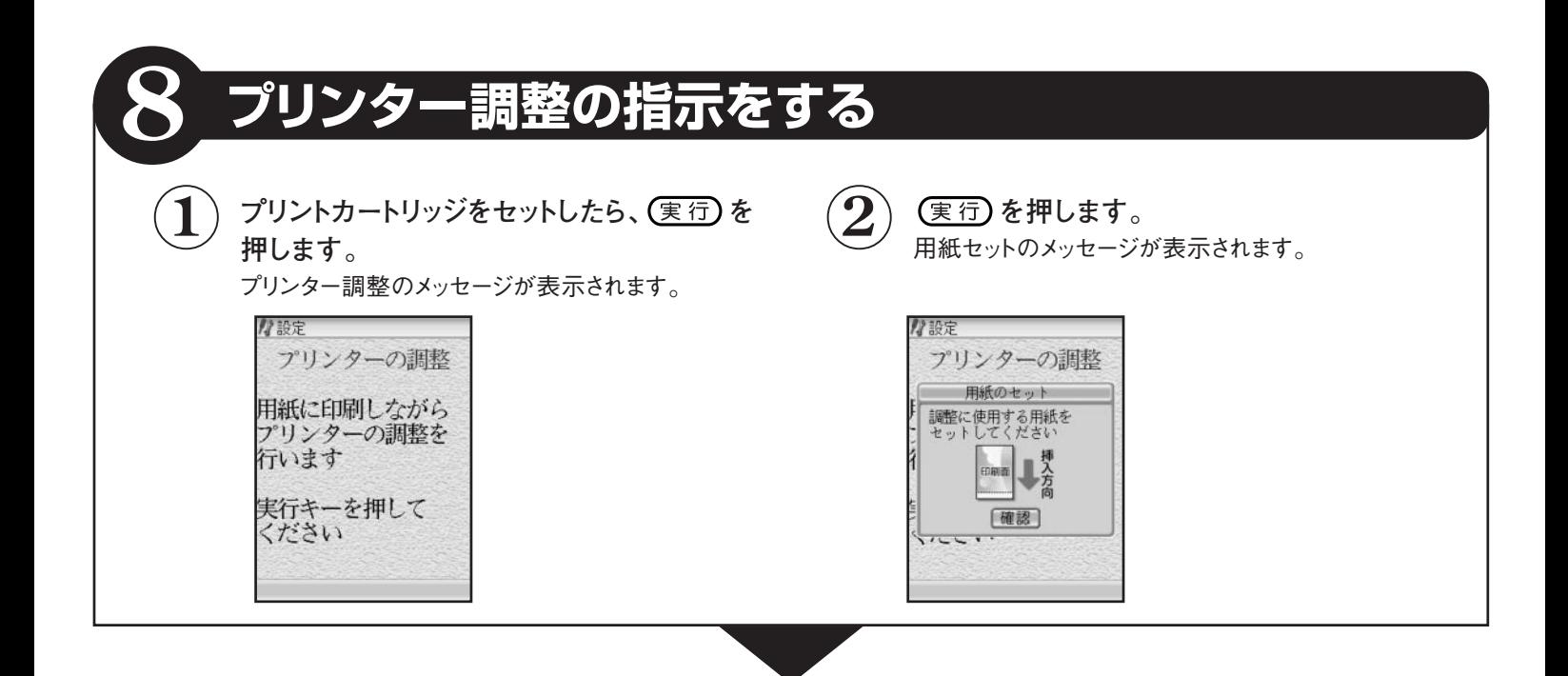

#### **用紙をセットする**

**9**

プリンターの調整をするために、付属品のプリンター調整用用紙(「L判タブ付きフォト光沢用紙 使用 上のご注意」の裏面)をセットします。用紙が正しくセットできないときは、「取扱説明書 総合編」の 30ページを参照してセットし直してください。

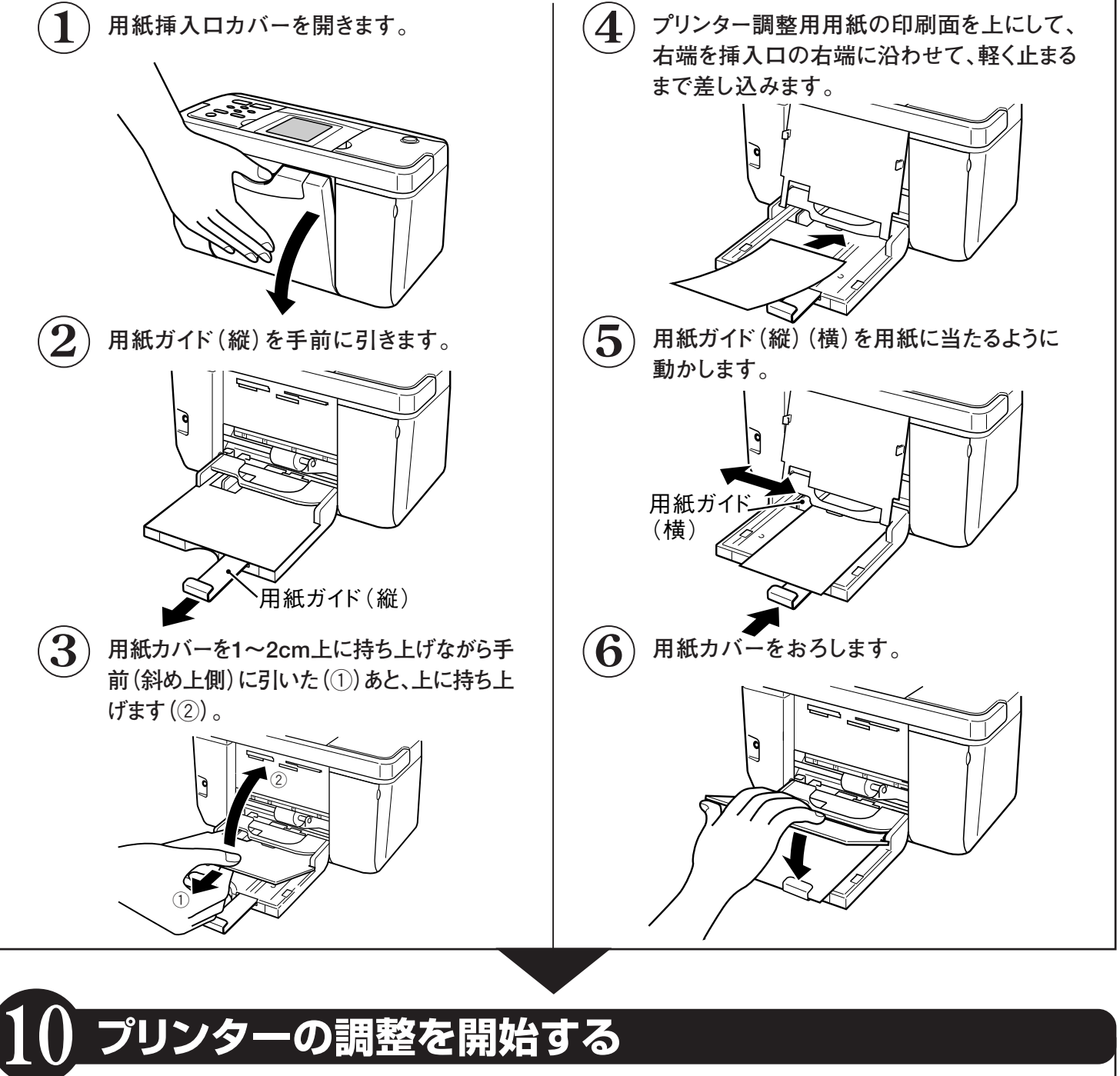

# **プリンターの調整を開始する**

プリンター調整用用紙をセットしたら、調整を開始します。

**※ 赤色の「×」が印刷されているときは、付属の「取扱説明書 総合編」の1 9 3 ページを参照して、もう一度プリンターの**

 $\left( \begin{matrix} 1 \end{matrix} \right)$  (実行)を押します。  $\left( \begin{matrix} 2 \end{matrix} \right)$  結果を確認します。

**調 整をしてください 。**

印刷が始まります。 印刷が終わると時計の設定画面が表示されます。

用紙に、緑色の「v」が印刷 されていれば、調整は正しく 行われています。

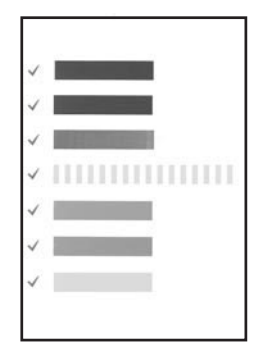

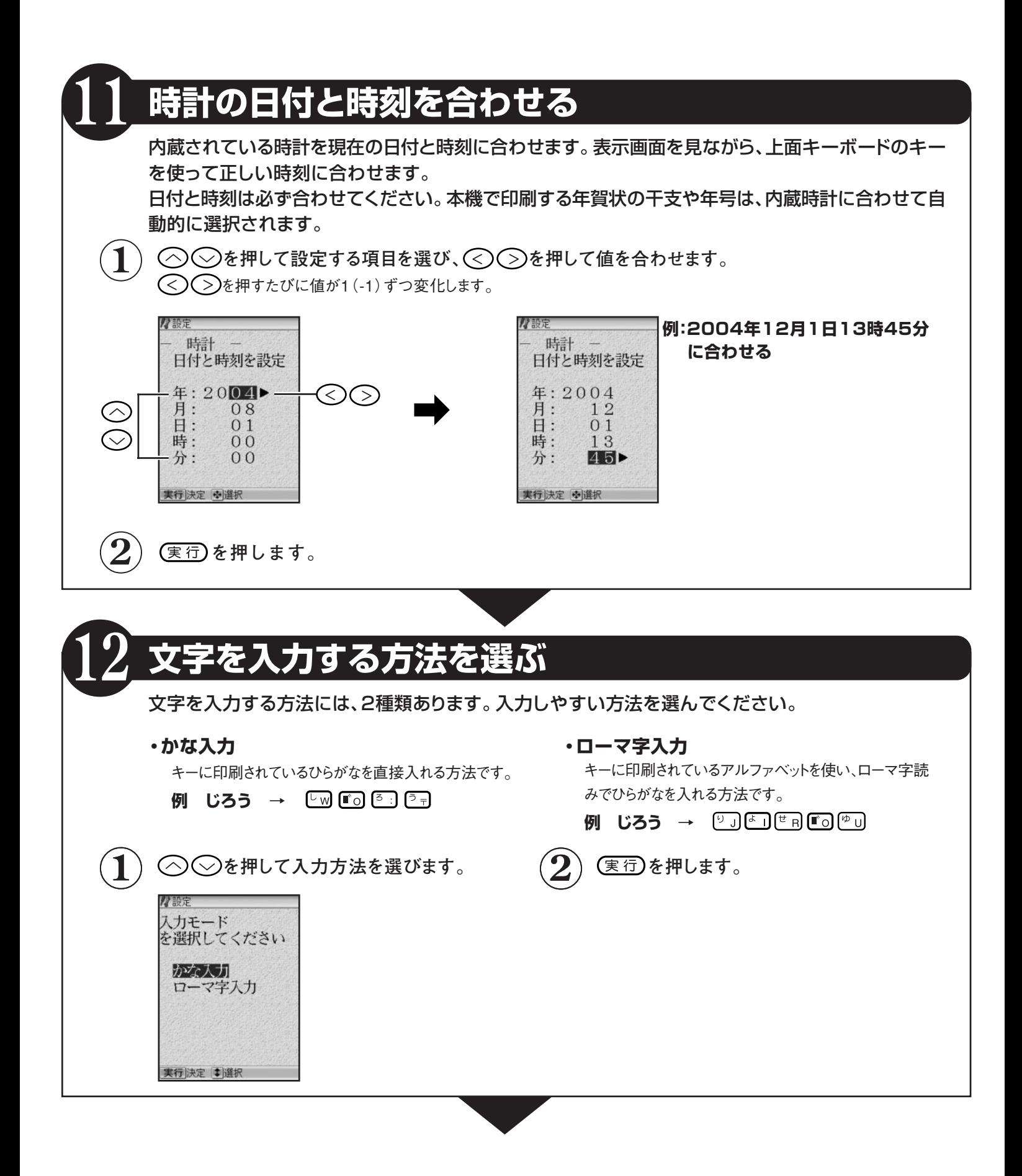

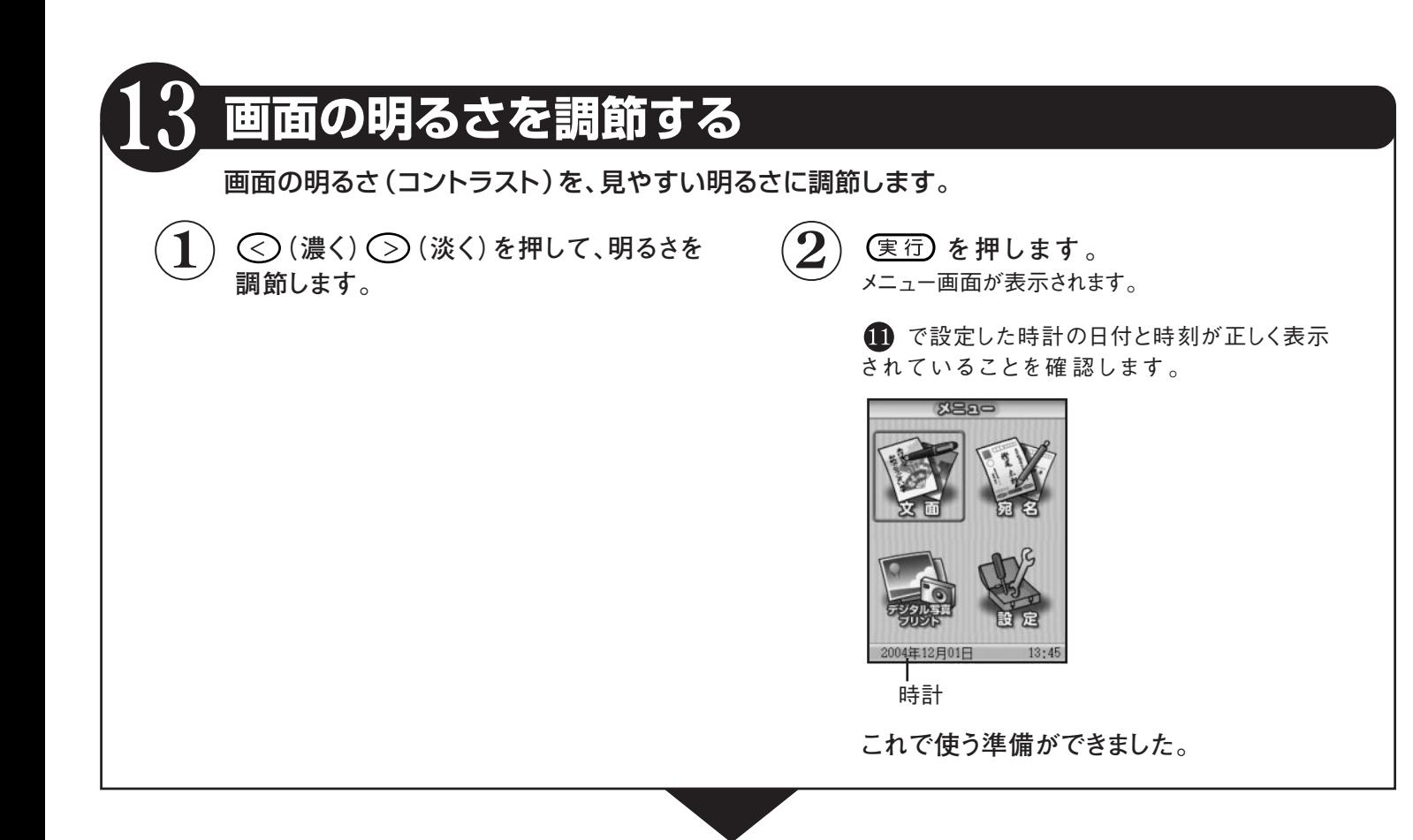

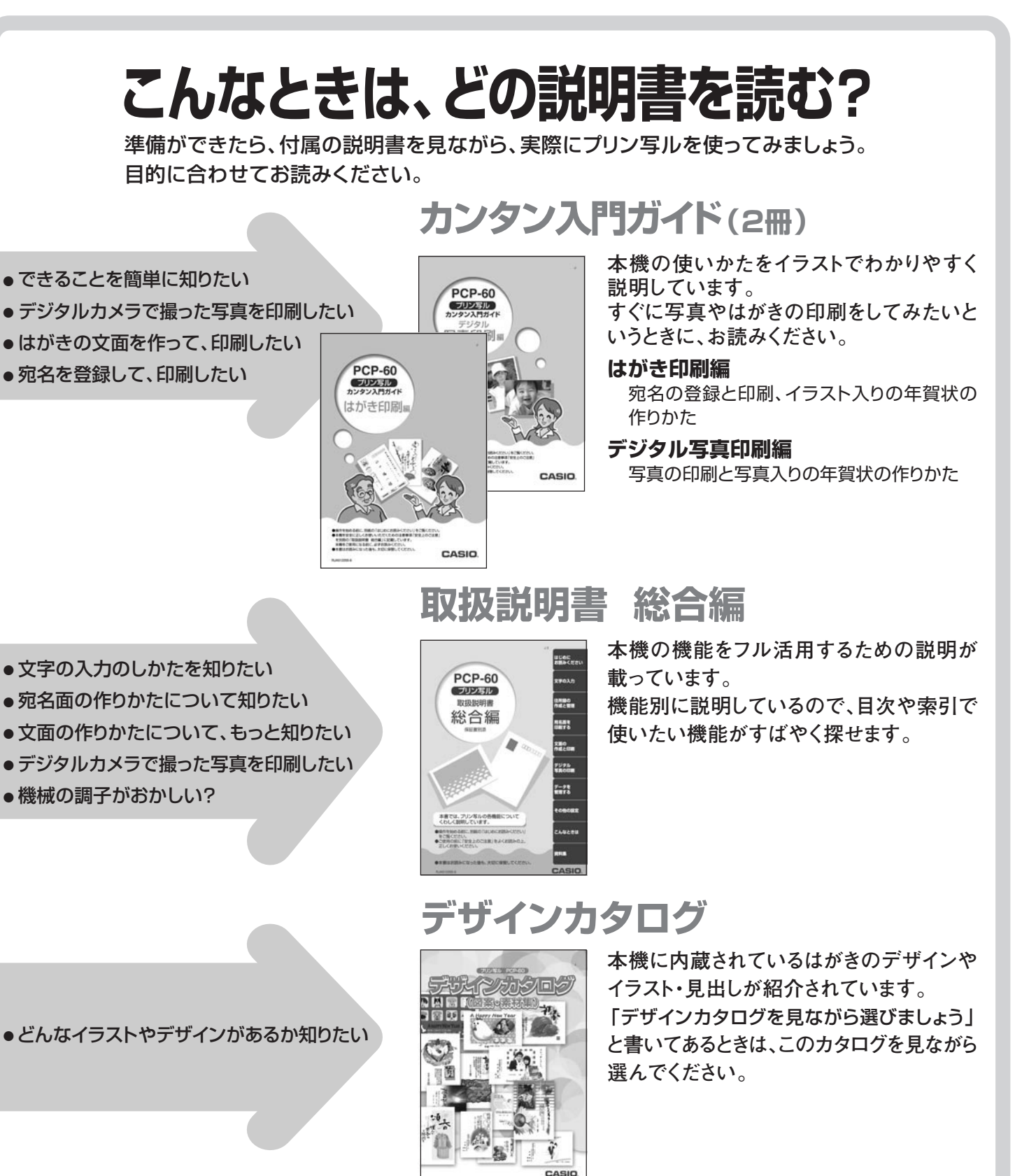